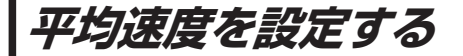

目的地の到着予想時刻などを計算するための平均速度を設定することができます。

## \_<br><del>メニュー</del> ➡ 設定 ➡ 次へ ▶ <mark>➡ 到着予想 </mark>をタッチする。 **1**

:平均速度設定画面が表示されます。

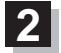

"平均速度を自動で設定"の 自動 または¡ 各道路\*の ■ / + をタッチし、 平均速度を設定する。(5 km/h単位) \*印…各道路の平均速度を設定するには 自動 OFFに 設定してください。

※走行は実際の法定速度に従って走行してください。 ※お買い上げ時は 自動 ONに設定されています。

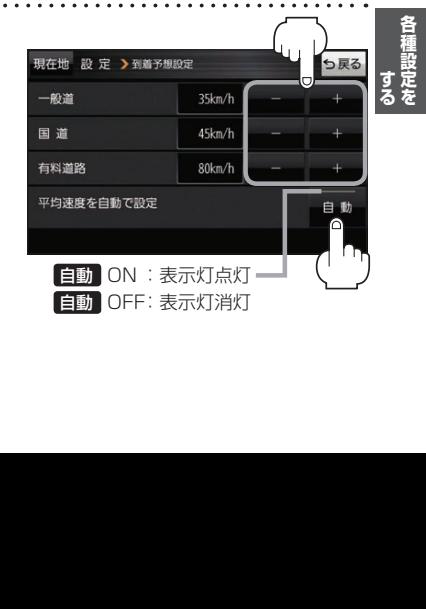